# **Healthcare Highways Network**

### Finding an in-network provider

Welcome Carrizo Springs CISD to Healthcare Highways! We're honored to be your healthcare partner. Let's help you find your in-network provider. You have two ways to search for a provider:

**Do it yourself.** Go to www.healthcarehighways.com and follow the simple instructions below.

**Let us help you.** 

Call our customer experience team at 833-258-4833. We're available Monday through Friday, 8am to 5pm CST.

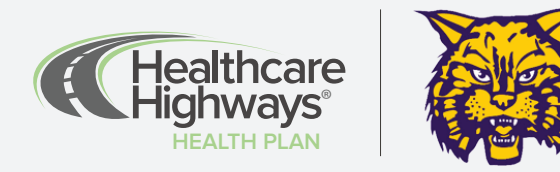

## **Finding your provider.**

### Follow our simple search **instructions**

#### **STEP 1**

Go to www.healthcarehighways.com and click on the "Find a Provider" button in the upper right of the screen.

#### **STEP 2**

You've now accessed the provider search page. It's important to have your member ID card near by for reference when choosing your network.

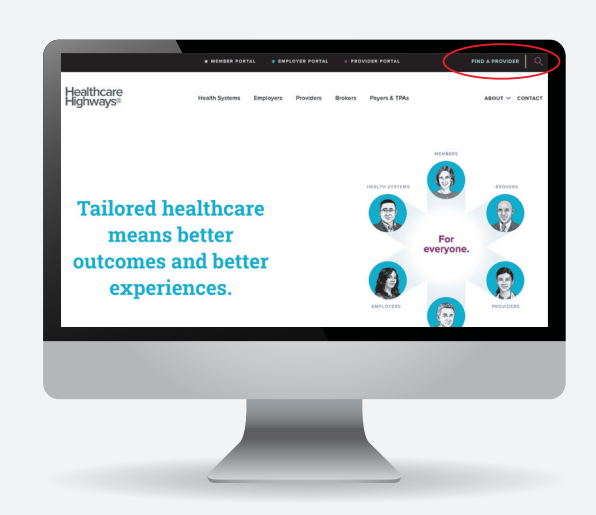

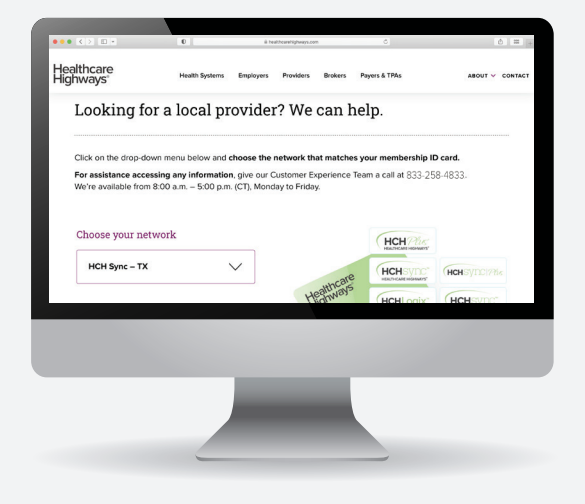

#### **STEP 3**

A drop-down menu will appear with different networks listed. Be sure to match the network logo on the front of your member ID card with the one listed on the screen.

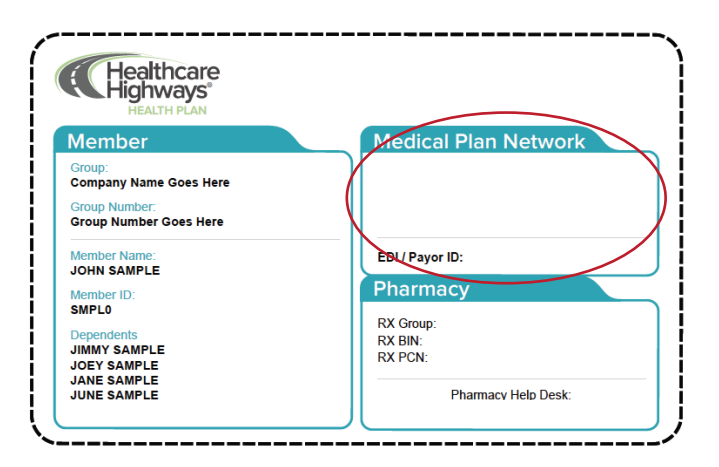

#### **STEP 4**

Start your search by entering your search location. Provide an address, city, or zip. You also have the option to allow us to use your current location.

#### **STEP 5**

Now you can start your search for doctors, hospitals, specialists and more by selecting the icons on the main dashboard.

*At any time you can check to make sure that your location and network information are correct. Do this by viewing what is displayed it in the upper right hand corner. It should reflect your location as well as your Healthcare Highways network selection next to the plan.*

#### **STEP 6**

A list of one or more providers will appear, depending on your search parameters. Scroll to select your provider. Within each listing, you'll find basic contact information. You may click on "directions" to get turn-by-turn driving instructions. Print or save your results.

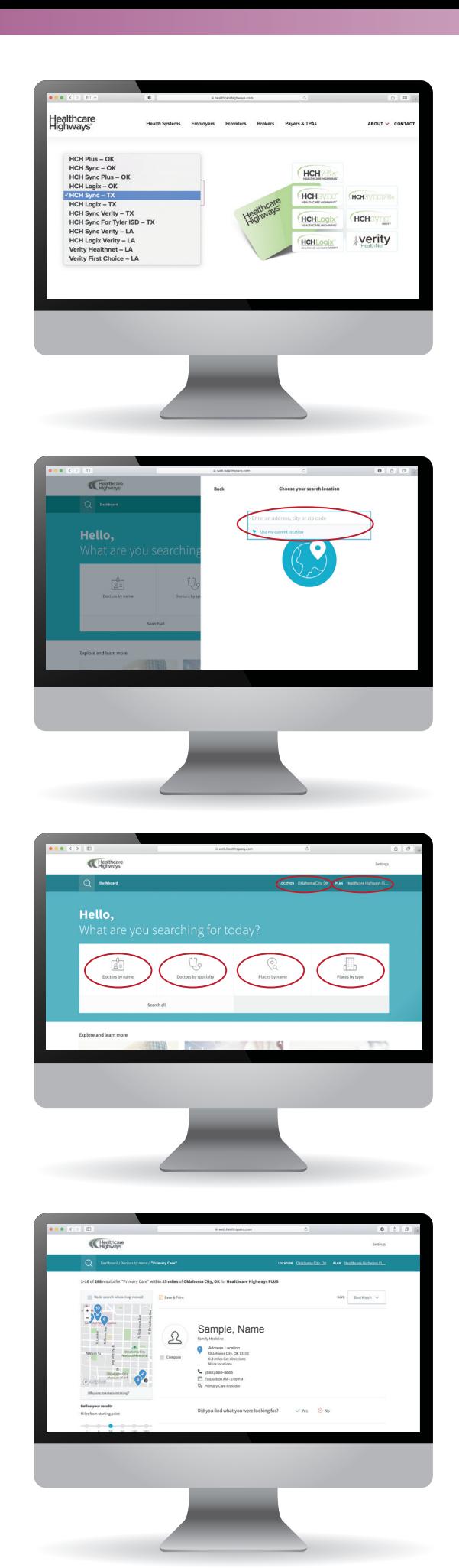